## การตรวจสอบงาน MOTOR

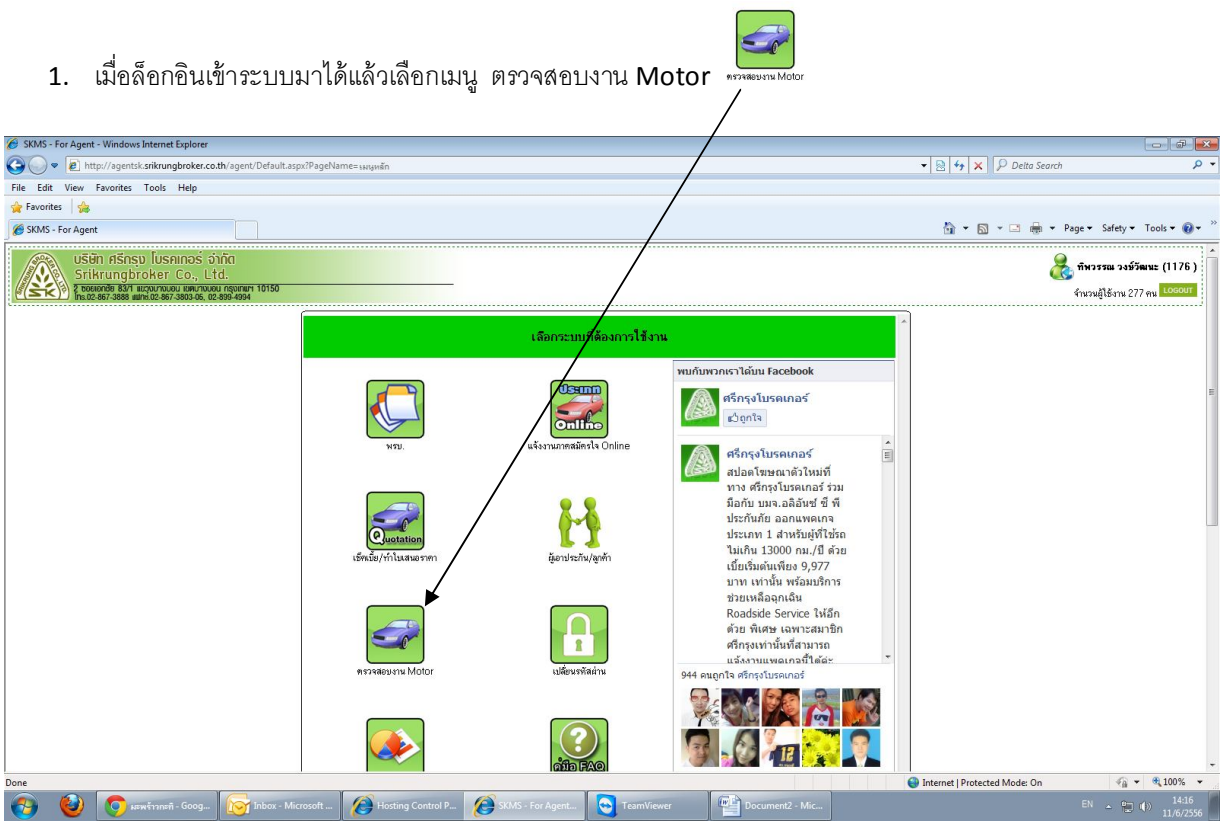

- 2. เลือกเมนูเงื่อนไขในการค้นหามีอยู่ 4 เมนูดังนี้
	- ทั้งหมด
	- เลขทะเบียน
	- เลขทีÉอ้างอิง
	- เลขกรมธรรม์
	- ชื่อหรือนามสกุลลูกค้า
	- เลขตัวถัง

สามารถระบุคําค้นหาได้ตามเมนูดังกล่าวในช่อง "กรุณาระบุคำค้น" เพื่อให้การค้นหารวดเร็วขึ้ น

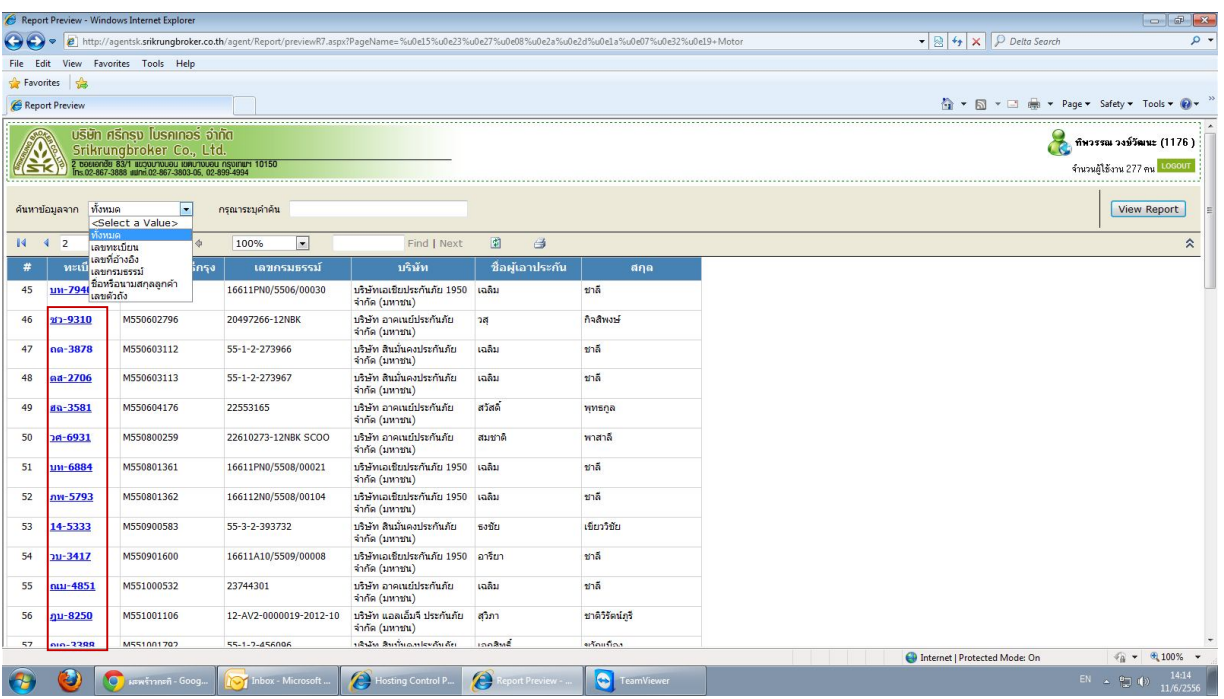

เราสามารถเข้าไปดูข้อมูลทะเบียนรถในระบบของเราได้โดยการคลิกที่หมายเลขทะเบียน ในช่องทะเบียน ซึ่งหมายเลขทะเบียนรถดังกล่าวจะเป็นสี ้ฟ้า อยู่ในกรอบสีแดง ซึ่งสามารถดูรายละเอียดอื่น ๆ ได้โดยการคลิกที่หมายเลขทะเบียนนั้ น ๆ ระบบจะสดงหน้าจอข้อมูลใหทราบ

## **เมนูต่าง ๆ ในการใช้งานหน้ารายงาน**

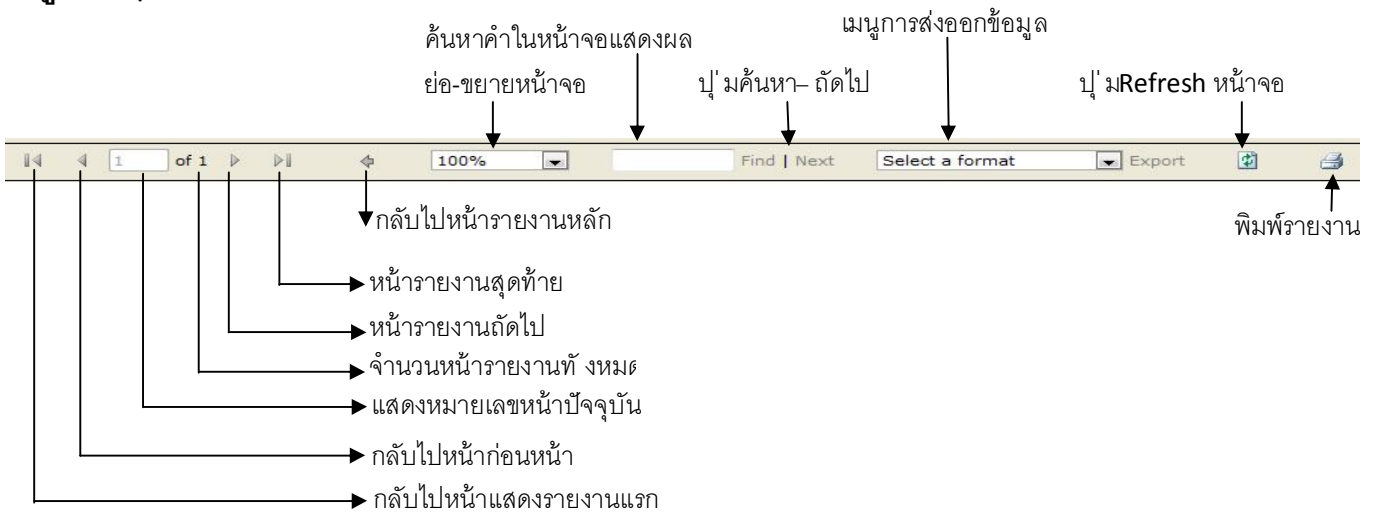

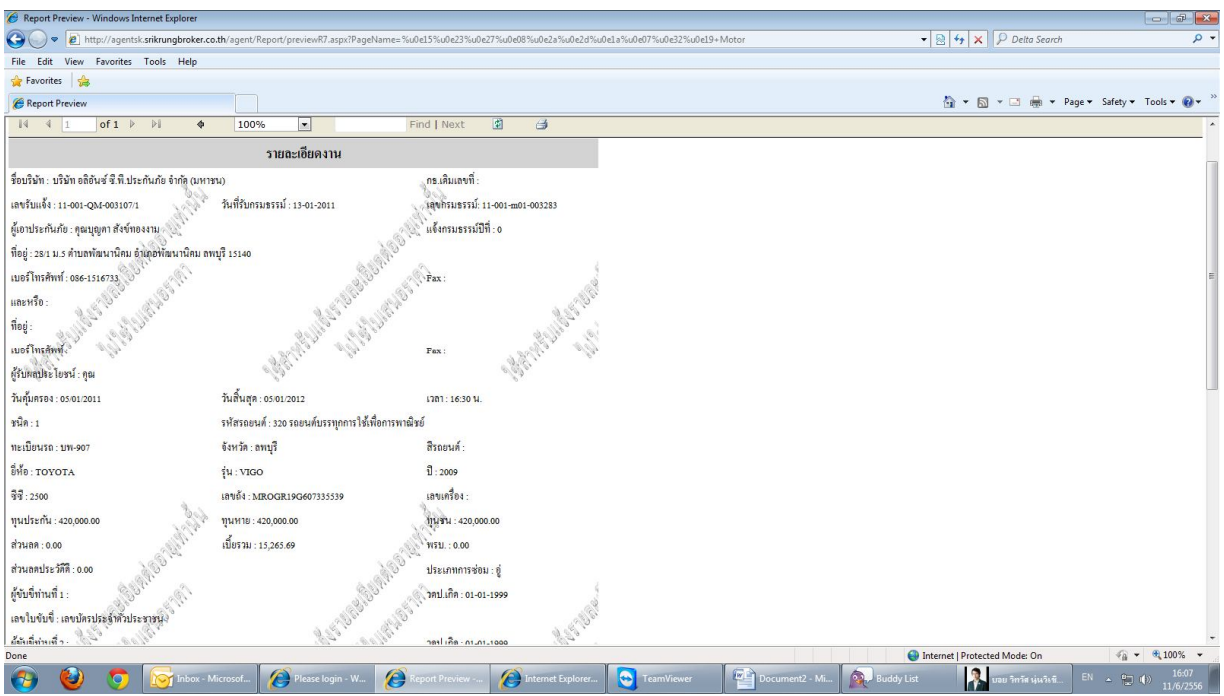

## หน้าจอแสดงข้อมูลต่าง ๆ ของทะเบียนรถ ที่เราเลือก

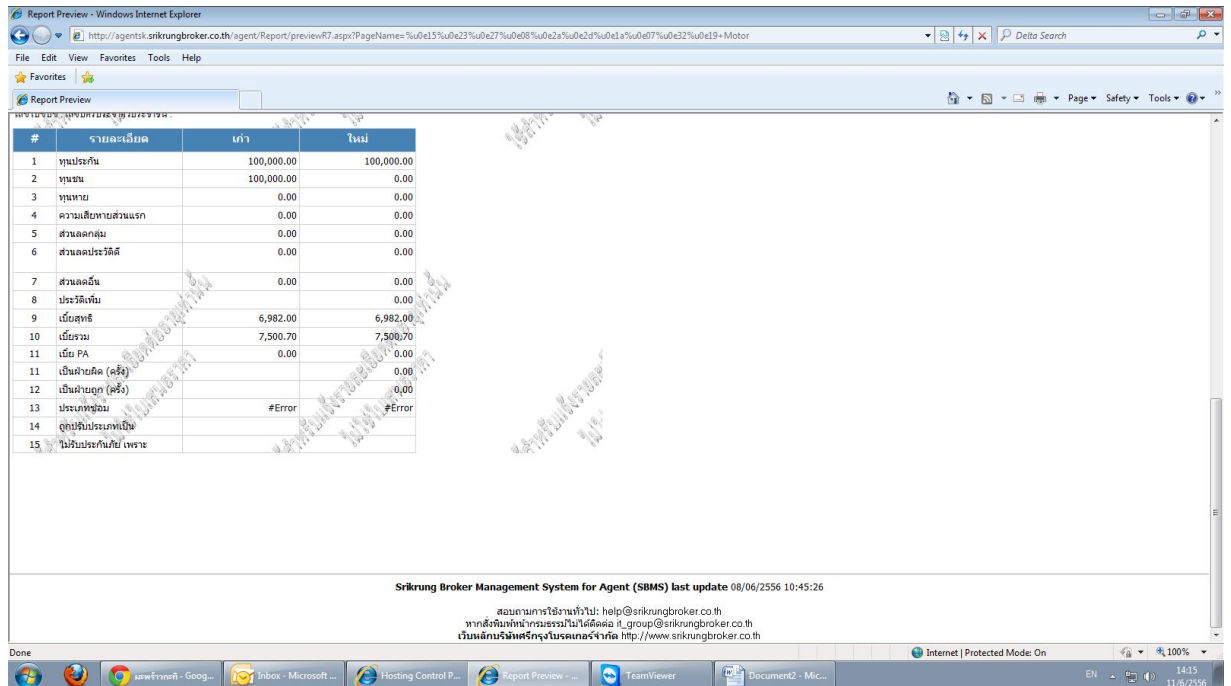